${\hbox{\rm Sem}}$ vložte zadání Vaší práce.

České vysoké učení technické v Praze Fakulta informačních technologií Katedra softwarového inženýrství

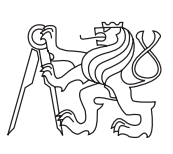

Bakalářská práce

## **Správce výuky v projektu Skřítek**

*Petr Tonar*

Vedoucí práce: Ing. Jiří Chludil

11. května 2015

# **Poděkování**

Rád bych poděkoval svému vedoucímu bakalářské práce Ing. Jiřímu Chludilovi za odborné vedení, za pomoc a rady při zpracování této práce.

## **Prohlášení**

Prohlašuji, že jsem předloženou práci vypracoval(a) samostatně a že jsem uvedl(a) veškeré použité informační zdroje v souladu s Metodickým pokynem o etické přípravě vysokoškolských závěrečných prací.

Beru na vědomí, že se na moji práci vztahují práva a povinnosti vyplývající ze zákona č. 121/2000 Sb., autorského zákona, ve znění pozdějších předpisů, zejména skutečnost, že České vysoké učení technické v Praze má právo na uzavření licenční smlouvy o užití této práce jako školního díla podle § 60 odst. 1 autorského zákona.

V Praze dne 11. května 2015 . . . . . . . . . . . . . . . . . . . . .

České vysoké učení technické v Praze Fakulta informačních technologií c 2015 Petr Tonar. Všechna práva vyhrazena. *Tato práce vznikla jako školní dílo na Českém vysokém učení technickém v Praze, Fakultě informačních technologií. Práce je chráněna právními předpisy a mezinárodními úmluvami o právu autorském a právech souvisejících*

*s právem autorským. K jejímu užití, s výjimkou bezúplatných zákonných licencí, je nezbytný souhlas autora.*

### **Odkaz na tuto práci**

Tonar, Petr. *Správce výuky v projektu Skřítek*. Bakalářská práce. Praha: České vysoké učení technické v Praze, Fakulta informačních technologií, 2015.

## **Abstrakt**

Tato práce se zabývá vytvořením prototypu aplikace pro výuku jakéhokoliv předmětu, a to pro učitele i studenty základních škol pro zařízení s OS Android. Prototyp bude učitelům usnadňovat správu výuky a bude vytvářet úlohy, sdílet materiály i zablokovávat aplikace. Dále tato práce zahrnuje analýzu aplikací se stejnou tématikou, návrh a implementaci prototypu aplikace.

**Klíčová slova** Android, výukové aplikace, zablokování, škola, učitel.

## **Abstract**

This thesis is focused on a creation of a prototype education application for teachers and students of primary schools for Android devices. The prototype will help teachers to organize the classwork, to create tasks, to share documents and to block applications. Furthermore this thesis analyze the current market with similar applications and propose a method of the implementation of these kinds of applications.

**Keywords** Android, educationl application, blocking, school, teacher.

# **Obsah**

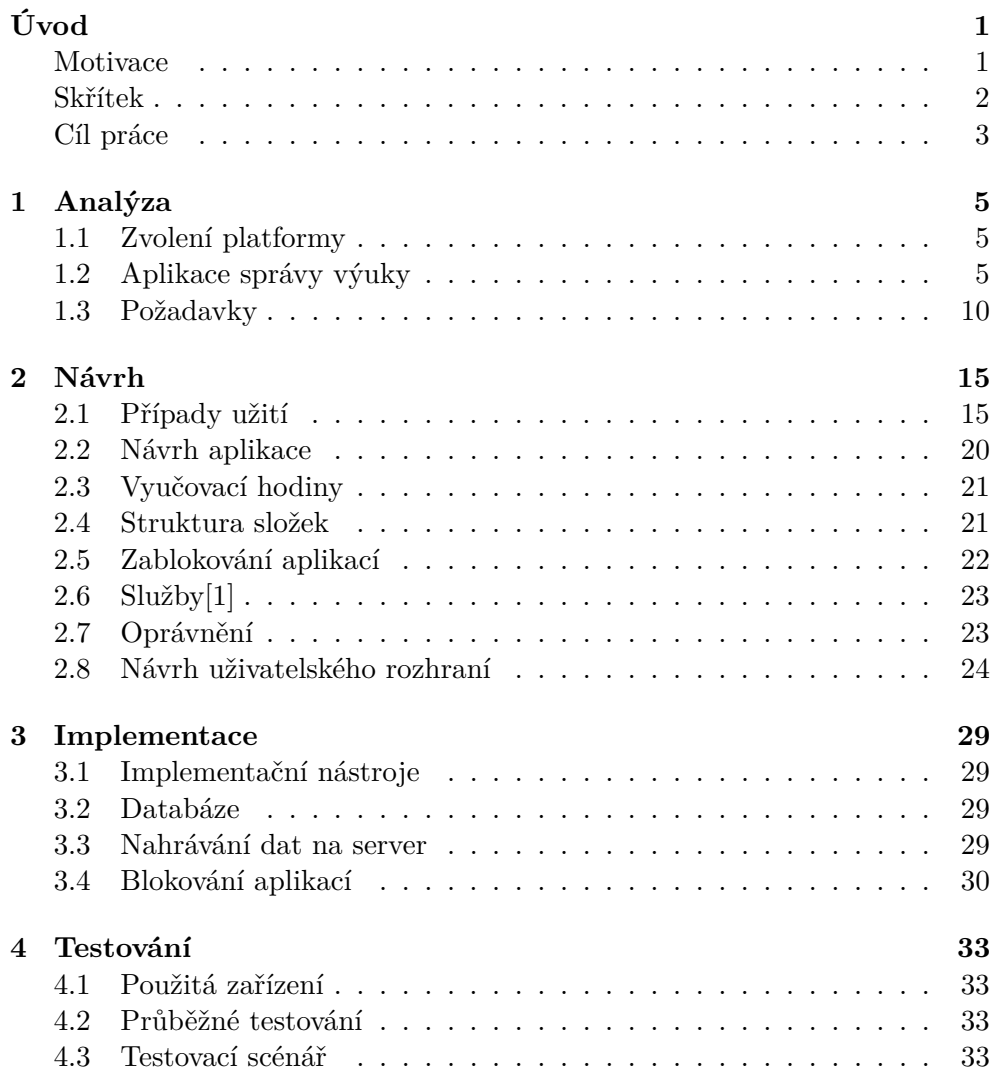

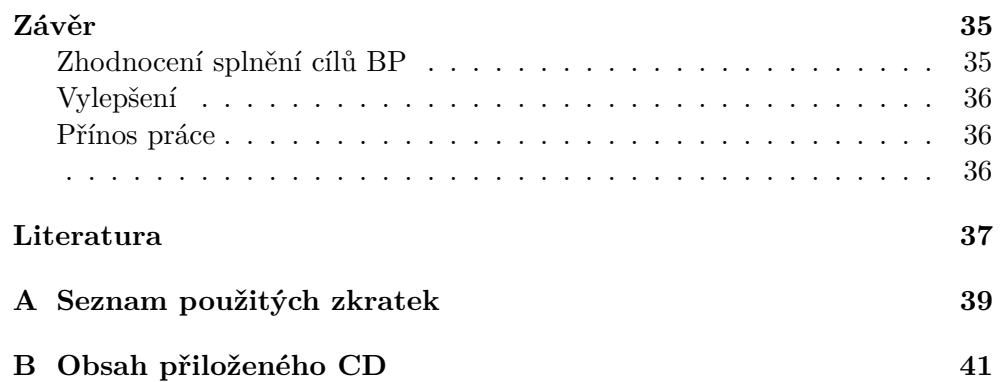

## **Seznam obrázků**

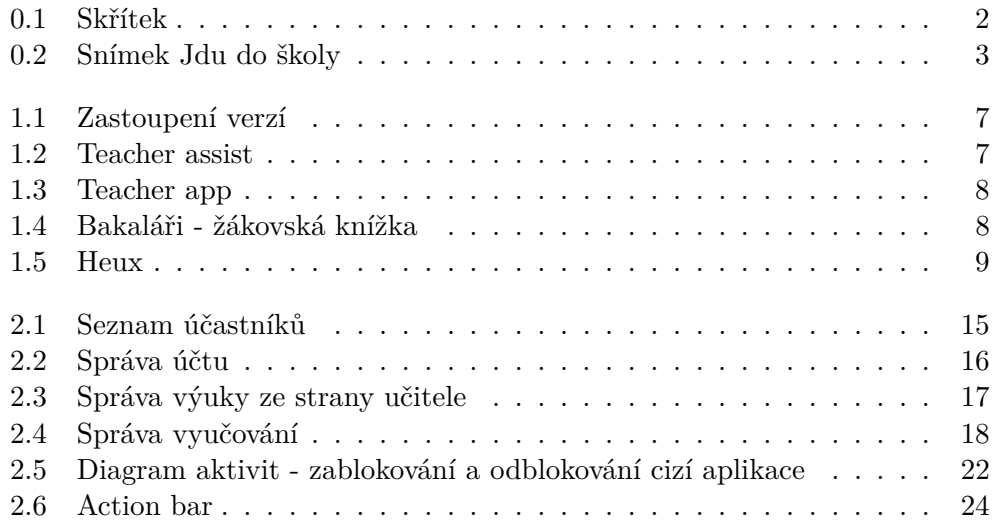

# **Seznam tabulek**

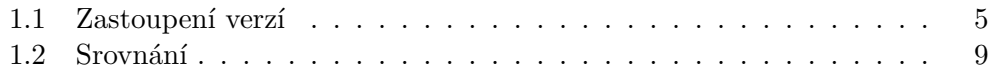

# **Úvod**

## <span id="page-16-1"></span><span id="page-16-0"></span>**Motivace**

V posledních letech se do školní výuky dostávají moderní technologie.

Ve většině (ne-li všech) základních a středních škol lze nalézt nejednu počítačovou učebnu s připojením na internet. Dnes tyto učebny slouží nejen k výuce informatiky, ale také pro další předměty, pro které existuje spousta programů, díky nimž může učitel testovat jednotlivé znalosti žáků. Pro žáky samotné může být, při použití správného programu, i učení zajímavější.

V součastné době se v některých školách plánuje zavádění vyučování pomocí dnes populárních zařízení - tabletů. S tímto zařízením se objevila spousta nových možností jak pro učitele, pro studenta, tak pro celý školský systém. Tablety přinášejí mnoho výhod oproti počítačům. Jsou levnější, menší, zábavnější, atd. Aplikace, učebnice či další materiály na výuku si tak budou moci studenti nosit v tabletech domů, což současný stav výuky neumožnuje.

Pro učitele je určitě jedna z mnoha velkých výhod ta, že bude možné se studenty rychleji komunikovat. Uvidí vše, co jednotlivému studentovi jde, nebo naopak nejde, jak dlouho mu něco trvá atd. Pro studenta to bude mít také spoustu výhod, například opět velmi rychlá komunikace s učitelem. Další předností bude určitě situace, kdy student bude chybět (nemoc). Díky tomu, že bude výuka přes tablety, tak se tato výuka bude někde zaznamenávat a ukládat. Nejlépe někde na serveru, na který bude přístup z internetu. Studentovi se tak potom stačí doma jednoduše pouze přihlásit a stáhnout si hodinu, na které nebyl. Díky tomu bude vědět, co bylo obsahem výuky a bude si moci doplnit pro dané téma znalosti, nebo se bude moci připojit rovnou do výuky, která bude probíhat.

V dalších letech půjde výuka ještě dál. Už dnes se vyvíjí zařízení na virtuální realitu. To v budoucnu určitě najde své místo i ve školní výuce. Přímo se to hodí na výuku historie/dějepisu. Studenti by si nasadili "hrací" helmu a ta by je vtáhla například do významných dob. Například do dob s dinosaury, kde by přímo viděli jejich ekosystém, možností je velká řada.

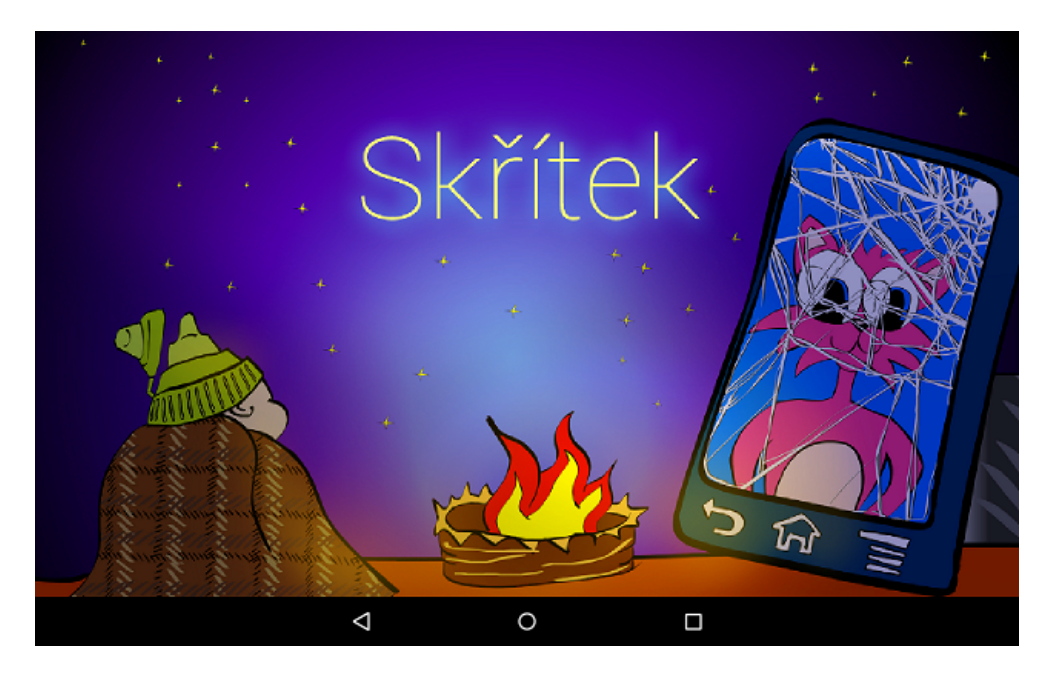

Obrázek 0.1: Skřítek

## <span id="page-17-1"></span><span id="page-17-0"></span>**Skřítek**

Skřítek je projekt, který vznikal v rámci předmětu BI-SP1 a BI-SP2 s vedoucím Ing. Jiřím Chludilem.

Volně navazuje na projekt Dráček, který byl vytvořen pro základní školu ZŠ Smečno. Tato výuková aplikace byla vytvořena pro počítače a obsahovala soubor jednotlivých úloh.

Je to výuková hra pro předškolní děti, která má za úkol rozvíjet kognitivní funkce[1](#page-17-2) . Byla vytvářena s pomocí dětské psycholožky Mgr. Simonou Pekárkovou. Po komunikaci s paní psycholožkou se rozhodlo, že tato hra bude vyvíjena na tablety pod systémem Android.

Tým, který na Skřítkovi pracoval:

- Ivana Houdková
- Jindřich Štěpánek
- Martin Strobel
- Petr Tonar

<span id="page-17-2"></span><sup>1</sup>Kognitivní funkce - funkce díky nimž člověk vnímá svět kolem sebe.

- Petr Zavadil
- Tomáš Sýkora

Po skončení předmětu BI-SP2 se tým rozpadl, ale Skřítek (tedy spíše myšlenka Skřítek, která reprezentuje vzdělávání dětí a vše spojené s výukou) nezanikl. Po rozpadu týmu se Petr Zavadil a Tomáš Sýkora dále věnují vytváření her pro předškolní děti. Jsou v kontaktu s paní psycholožkou a vydali společně hru Jdu do školy!<sup>[2](#page-18-2)</sup>, která zachovává a rozvíjí původní myšlenku se Skřítkem.

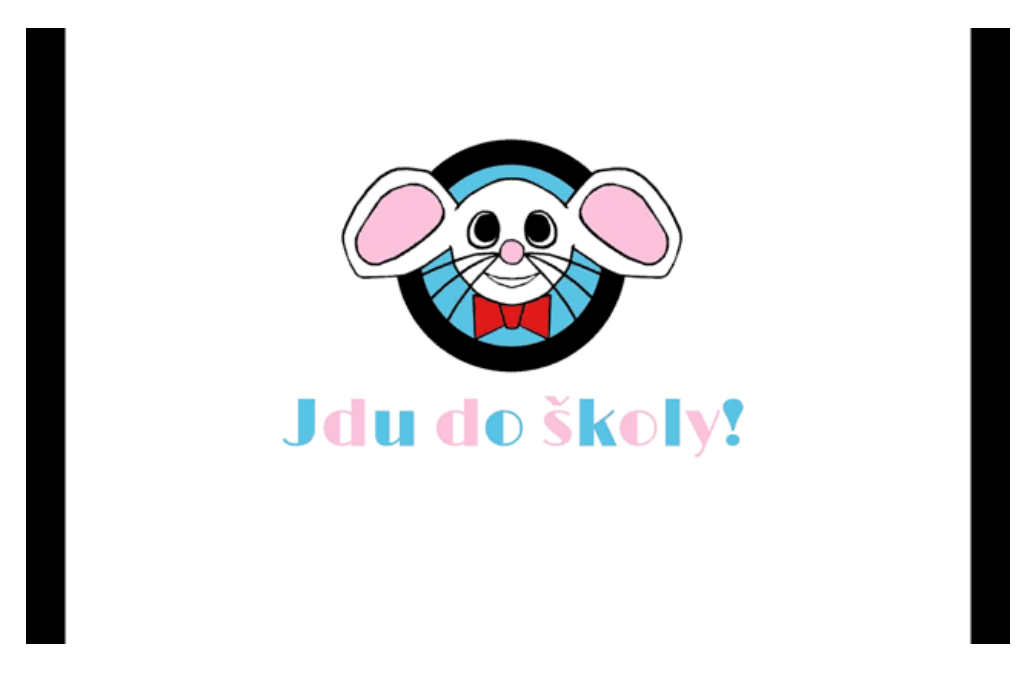

Obrázek 0.2: Snímek Jdu do školy

## <span id="page-18-1"></span><span id="page-18-0"></span>**Cíl práce**

Cílem bakalářské práce bude vytvořit prototyp aplikace pro spravování výuky na OS Android pro školy. Aplikace by měla být schopna spárování zařízení, jednotlivě je identifikovat, komunikovat s jiným zařízením i se serverem.

Aplikace by měla rozlišovat dvě role. Roli učitele a roli studenta. Učiteli zpřehlednit vyučování pro danou třídu a hodinu, umožnit mu posílání dat na studentská zařízení i kontrolu toho, co studenti dělají při výuce a přijímat informace od studentů.

<span id="page-18-2"></span> $2$ Ke stažení zde [\[2\]](#page-52-2).

# Kapitola **1**

## **Analýza**

## <span id="page-20-1"></span><span id="page-20-0"></span>**1.1 Zvolení platformy**

Pro zvolení platformy aplikace byl vybrán OS Android. Důvodem této volby je ten, že se jedná o system s 84% podílem, a tím je nejrozšířenější OS na trhu.[\[3\]](#page-52-3)

Android obsahuje mnoho verzí. Pro aplikaci této práce byla zvolena verze 4.0.0 jako minimální. Z tabulk[y1.1](#page-20-3) a z obrázk[u1.1](#page-22-0) je vidět, že pro 4.0.0 a vyšší je podíl na zařízeních 94%.

## <span id="page-20-2"></span>**1.2 Aplikace správy výuky**

Aplikace by měla obsahovat co nejvíce užitečných vlastností. Prvně, kde hledat informace, je u konkurenčních aplikací. Tyto informace mohou výrazně pomoci při vytváření řešení.

V českém jazyce existují převážně vyučovací aplikace. Aplikace na nějakou správu výuky tu také existují, ale je jich málo. V anglickém jazyce jich naopak

<span id="page-20-3"></span>

| Verze           | Název              | API | Podíl   |
|-----------------|--------------------|-----|---------|
| 2.2             | Froyo              | 8   | 0,3%    |
| $2.3.3 - 2.3.7$ | Gingerbread        | 10  | 5,7%    |
| $4.0.3 - 4.0.4$ | Ice Cream Sandwich | 15  | 5,3%    |
| 4.1.x           | Jelly Bean         | 16  | 15,6%   |
| 4.2.x           |                    | 17  | 18,1%   |
| 4.3             |                    | 18  | 5,5%    |
| 4.4             | Kitkat             | 19  | 39,8%   |
| 5.0             | Lollipop           | 21  | $9,0\%$ |
| 5.1             |                    | 22  | 0.7%    |

Tabulka 1.1: Zastoupení verzí k 4.5.2015 poskytnuto z [\[4\]](#page-52-4)

existuje hodně. Většinu z těch lepších aplikací spojuje komunikace se serverem. Vybrané aplikace pro srovnání jsou takové, které nepotřebují k provozu určitý typ zařízení a jsou zdarma:

- Heux
- Teacher Assist
- Teacher app
- Bakaláři žákovská knížka

Další aplikace jsou těmto podobné.

### **Teacher Assist**

Jednoduchá aplikace na OS Android. Aplikace reprezentuje třídní knihu s úkoly a s poznámkami. Hlavním účelem aplikace je zaznamenání přítomnosti studenta v hodině.

### **Teacher app**

Při porovnání s Teacher Assist se jedná o podobnou aplikaci. Je tu však navíc rozlišení mezi studentem a učitelem. Pro přihlášení je potřeba připojení na internet, navíc zde je i kalendář a možnost posílání zpráv.

## **Bakaláři - žákovská knížka[\[5\]](#page-52-5)**

Aplikace pro školy, které používají systém Bakaláři – programy pro školní administrativu. Aplikace umožňuje přístup k zobrazování známek, rozvrhu a suplování, domácích úkolů, absence a dalších informací.[\[6\]](#page-52-6)

## **Heux[\[7\]](#page-52-7)**

Aplikace Heux se prodává ve třech balících. První je zadarmo, druhá se platí a třetí je na vyžádání. Rozdíly mezi nimi jsou v kapacitě uložiště, připojení studentů a v podpoře. Aplikace je určená na zařízení běžící pod iOS, Windows a OS Android<sup>[3](#page-21-0)</sup>.

Interaktivní aplikace mezi učitelem a studenty. Aplikace umožňuje:

- Vytváření obsahu hodiny pro učitele přes webové rozhraní
- Synchronizaci obsahu mezi učitelem a studenty
- Psaní na obrazovku, které se objeví i u ostatních připojených

<span id="page-21-0"></span><sup>3</sup>Pro Android se musí výrobce kontaktovat.

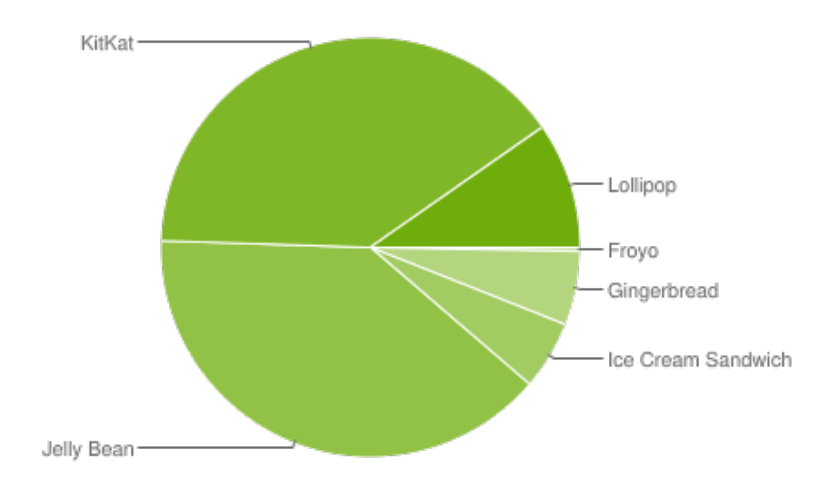

<span id="page-22-0"></span>Obrázek 1.1: Zastoupení verzí k 4.5.2015 poskytnuto z [\[4\]](#page-52-4)

<span id="page-22-1"></span>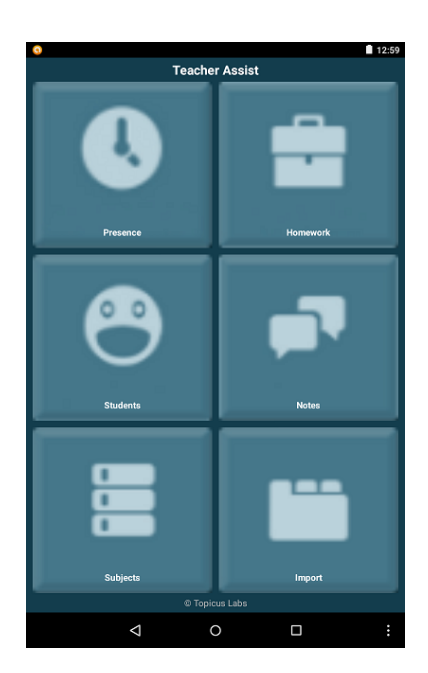

Obrázek 1.2: Teacher assist

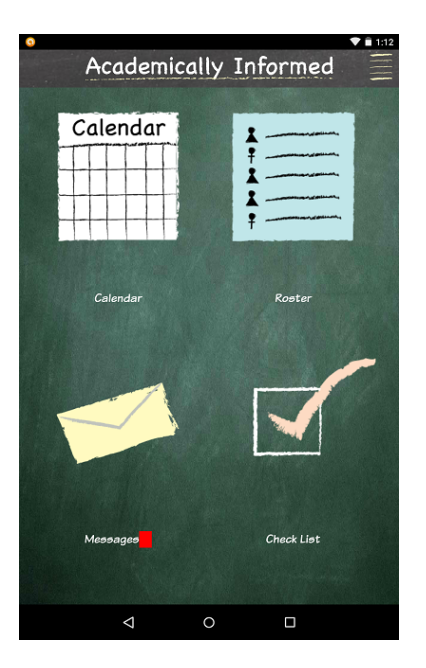

Obrázek 1.3: Teacher app

<span id="page-23-1"></span><span id="page-23-0"></span>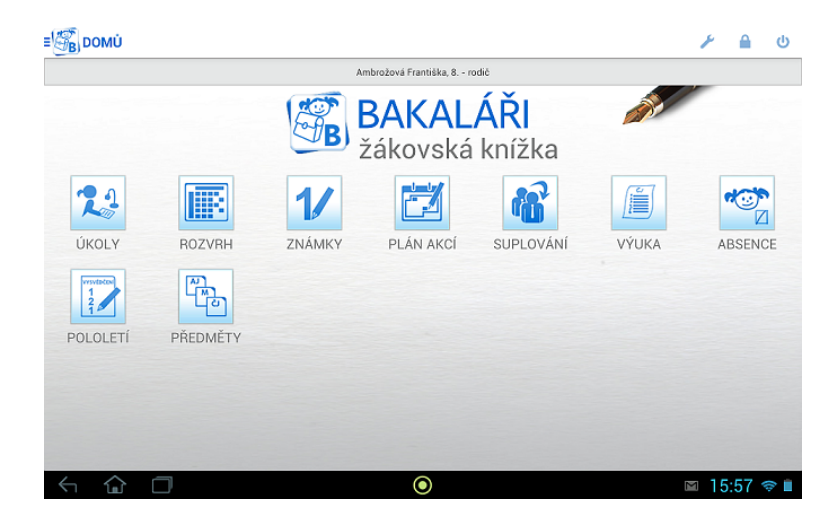

Obrázek 1.4: Bakaláři - žákovská knížka

- Vypisování otázek s možnostmi
- Diskuse
- Zablokování všeho, mimo této aplikace

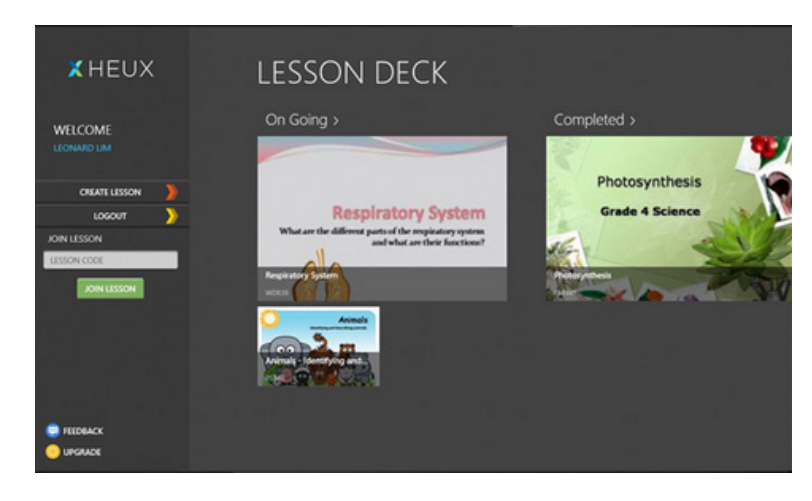

Obrázek 1.5: Heux

## **Srovnání**

| Funkce                      | Váha | Teacher Assist | Teacher app | Bakaláři | Heux |
|-----------------------------|------|----------------|-------------|----------|------|
| Rozlišení student/učitel    | 10   | Ne             | Ano         | Ano      | Ano  |
| Rozvrh                      | 4    | Ne             | Ne          | Ano      | Ne   |
| <b>Ukoly</b>                | 4    | Ano            | Ne          | Ano      | Ne   |
| Poznámky                    | 6    | Ano            | Ano         | Ne       | Ano  |
| Prezence                    | 3    | Ano            | Ano         | Ano      | Ne   |
| Předměty                    | 6    | Ano            | Ano         | Ano      | Ne   |
| Potřeba wifi připojení      | 10   | Ne             | Ano         | Ano      | Ano  |
| Známky                      | 3    | Ne             | Ne          | Ano      | Ne   |
| Kalendář                    | 4    | Ne             | Ano         | Ne       | Ne   |
| Český jazyk                 | 9    | Ne             | Ne          | Ano      | Ne   |
| Blokování aplikací          | 8    | Ne             | Ne          | Ne.      | Ano  |
| Sledování aktivit           | 6    | Ne             | Ne          | Ne       | Ano  |
| Komunikace student - učitel | 7    | Ne             | Ano         | Ne       | Ano  |

<span id="page-24-1"></span><span id="page-24-0"></span>Tabulka 1.2: Srovnání aplikací

Funkce na vyučování a vytvoření materiálu na výuku byla vynechána. Pokud by byla zahrnuta, potom by hledané aplikace byly redukovány na jednu a to na aplikaci Heux. Je to primární funkce, která bude zahrnuta do aplikace této bakalářské práce.

Ke každé funkci je přiřazena váha, která označuje důležitost v aplikaci, aby se mohlo se pak rozhodnout, která má nejblíže k označení správce výuky. Váhové rozpětí je od 0 - 10, kde 0 je nedůležité a 10 velice důležité.

Průměrná váha pro jednotlivé aplikace z tabulk[y1.2](#page-24-1) je:

- Teacher Assist 4,75
- Teacher app  $-6,57$
- $\bullet$  Bakaláři 6,13
- Heux 7,83

Jak je vidět z průměrných vah, tak nejlepší variantou z vybraných aplikací na správu výuky je aplikace Heux, u které navíc není započítaná funkce na vyučování. Pro výuku má vše potřebné, ale chybí zde administrativní část. Tu spíše má zase aplikace Bakaláři, která je navíc česky. U té však aplikace neřeší vyučování, ani jakoukoliv interakci.

## <span id="page-25-0"></span>**1.3 Požadavky**

Prvotní požadavky vycházejí z potřeb pedagogů ZŠ s obvyklými požadavky pro výuku. Druhotné požadavky vycházejí z analýzy, po které se musely prvotní upravit, jelikož pro OS Android je nebylo možné implementovat.

#### **1.3.1 Prvotní funkční požadavky**

- F1. Správa uživatelských účtů
- F2. Správa aplikací
- F3. Správa vyučování
- F4. Umožnění zablokování ostatních aplikací
- F5. Komunikace mezi účty
- F6. Správa výsledku a statistik

#### **F1. Správa uživatelských účtů**

Aplikace umožní nově příchozímu uživateli vytvořit účet a přihlásit se. Při vytváření profilu má uživatel možnost si zvolit roli buď učitele, nebo studenta. Role ovlivňuje, co se uživateli po přihlášení zobrazí.

## **F2. Správa aplikací**

Aplikace umožňuje se v roli učitele připojit a pracovat se studentským zařízením. Zobrazí učiteli vše, co má student nainstalováno a dovoluje instalovat na studentovo zařízení aplikace a také je odinstalovávat.

## **F3. Správa vyučování**

Aplikace umožňuje pro učitele zakládat třídy a předměty. Dále umožňuje přidávání studentů do tříd. Tito studenti pro přidání musí být v dosahu učitelova zařízení.

## **F4. Umožnění zablokování ostatních aplikací**

Aplikace umožňuje vyučujícímu zablokovat ostatní aplikace na studentově zařízení heslem, jestliže student nedělá při vyučování to, co by měl.

## **F5. Komunikace mezi účty**

Aplikace umožňuje posílání dat/informací a jejich aktualizování při komunikací mezi učitelem a studenty.

## **F6. Správa výsledku a statistik**

Jak učitel, tak i student si bude moci v aplikaci zobrazit studentovi výsledky a statistiky.

## **1.3.2 Druhotné funkční požadavky**

Ve funkčním požadavku F2. Správa aplikací jsou následující problémy:

- Instalování aplikací pro funkčnost instalování aplikací, které učitel posílá, je zapotřebí, aby zařízení na druhé straně (na studentově zařízení) bylo povoleno v Nastavení instalování z cizích zdrojů, jelikož aplikace, které nepocházejí z Google Play<sup>[4](#page-26-0)</sup>, se bez tohoto povolení nemohou nainstalovat.
- Oznamovací okénka hlavní myšlenka byla, aby učitel poslal aplikaci a studentům by se rovnou nainstalovala bez toho, aniž by studenti museli něco odklikávat. Tato operace však na Androidu nejde. Vždy se musí jakákoliv (ať už z Google Play, nebo stažená z internetu) aplikace odklepnout, pokud si ji daný uživatel přeje nainstalovat.

Funkční požadavek F2. Správa aplikací byl proto upraven. Učiteli aplikace bude umožňovat vytvářet si "vlastní vnitřní aplikace".

<span id="page-26-0"></span><sup>4</sup>Google Play - oficiální obchod aplikací pro Android.

Aplikace místo toho, aby posílala nějakou jinou výukovou aplikaci, např. aplikace o češtině, kde musí student doplňovat i/y, umožní učiteli si vybrat předmět. Při určitém vybraném předmětu se objeví předpřipravené šablony, kde si vybere o jaké cvičení půjde. V tomto případě by učitel vybral češtinu a objevily by se šablony na doplňování, čtení a podobně. Zvolil by si doplňování a zobrazilo by se schéma, kam co napsat: Pojmenování cvičení a Věty pro cvičení. S tímto upraveným požadavkem se vytváří nový funkční požadavek: F7. Web

#### **F7. Web**

Učiteli je umožněno vytváření "vlastních vnitřních aplikací" z webového rozhraní.

#### **1.3.3 Nefunkční požadavky**

- N1. Přihlašování
- N2. Identifikace
- $\bullet$  N3. Wifi
- N4. Sdílení souborů
- N5. Funkčnost s verzí Android 4.0.0 a vyšší
- N6. Dostupnost přes web

#### **N1. Přihlašování**

Na zařízení může být přihlášen pouze jeden uživatel.

#### **N2. Identifikace**

Aplikace musí jednoznačně identifikovat každého uživatele v síti.

#### **N3. Wifi**

Aplikace potřebuje pro komunikaci mezi studentem a učitelem funkční wifi připojení.

#### **N4. Sdílení souborů**

Jakékoliv soubory pro sdílení ve výuce se musí nahrát na server.

## **N5. Funkčnost s verzí Android 4.0.0 a vyšší**

Za minimální verzi OS Androidu byla zvolena verze 4.0.0. Na této verzi a výšších musí aplikace fungovat.

### **N6 - Dostupnost přes web**

Pro vytváření různých aktivit od učitele nebo nahrání souborů je potřeba, aby existoval server a možnost pro učitele se na něj přihlásit z webu.

Kapitola **2**

## **Návrh**

## <span id="page-30-1"></span><span id="page-30-0"></span>**2.1 Případy užití**

## **2.1.1 Seznam účastníků**

Seznam účastníků se skládá ze dvou:

- Učitel vytváří a spravuje výuku
- $\bullet\,$  Student plní úlohy

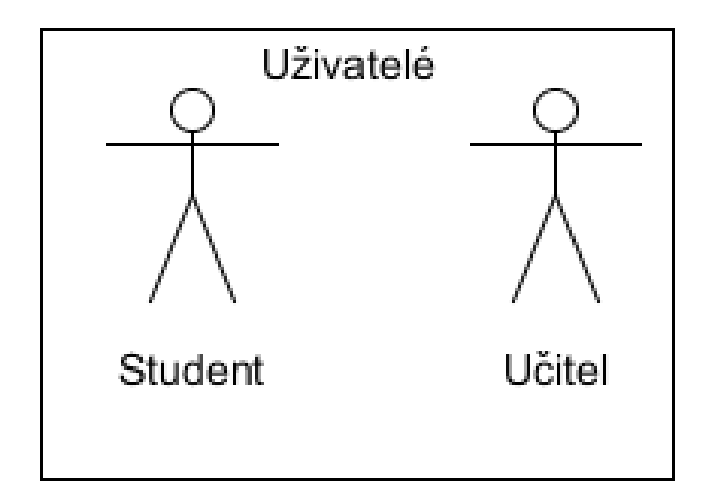

<span id="page-30-2"></span>Obrázek 2.1: uc Seznam účastníků

#### **2.1.2 Správa účtu**

Uživatel v následujících krocích případu užití představuje jak učitele, tak i studenta.

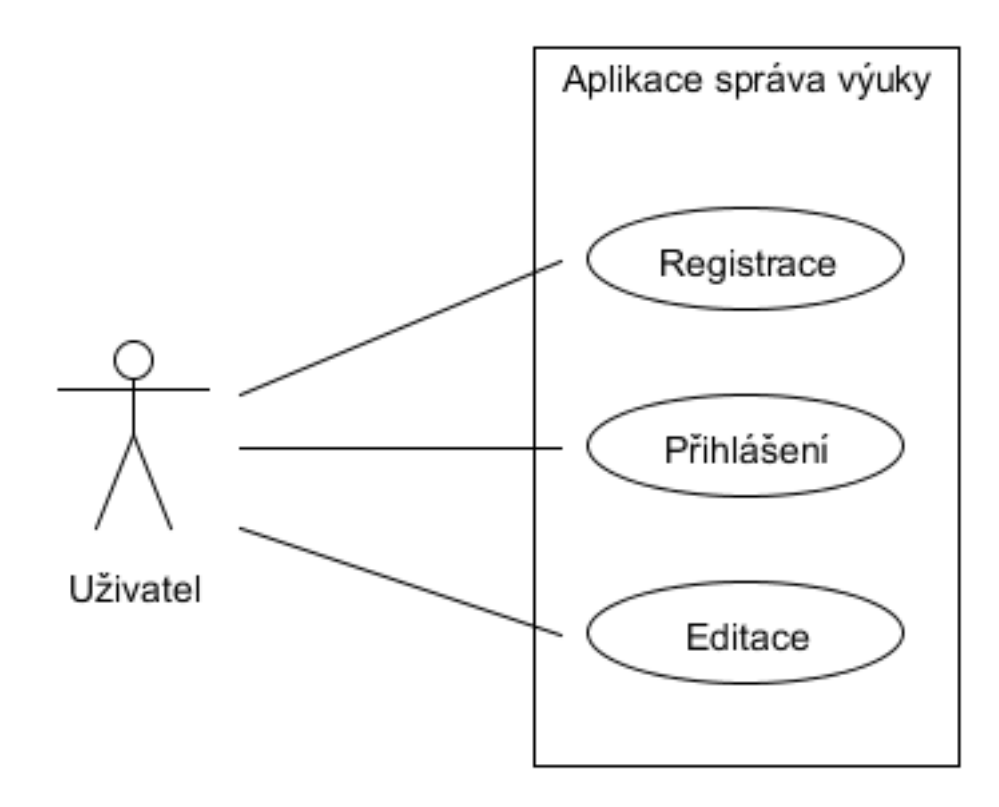

<span id="page-31-0"></span>Obrázek 2.2: Diagram uc Správa účtu

#### **UC1 - Registrace**

- 1. Případ užití začíná, jestliže se uživatel rozhodl zaregistrovat.
- 2. Aplikace zobrazí formulář, kde uživatel vyplní patřičné údaje.
- 3. Po potvrzení údajů od uživatele aplikace uloží příslušné údaje do databáze aplikace a také je odešle na server, kde se též uloží.

#### **UC2 - Přihlášení**

- 1. Případ užití začíná, jestliže se uživatel rozhodl přihlásit.
- 2. Aplikace uživateli zobrazí formulář pro přihlášení.
- 16

3. Po kliknutí tlačítka přihlásit, aplikace přesměruje uživatele do menu.

#### **UC3 - Editace**

- 1. Případ užití začíná při kliknutí tlačítka editace v menu.
- 2. Uživatel upraví údaje.
- 3. Po kliknutí upravit, aplikace aktualizuje údaje v databázi i ty na serveru.

## **2.1.3 Správa výuky ze strany učitele**

V následujících případech užití už se předpokládá, že je uživatel přihlášen za učitele.

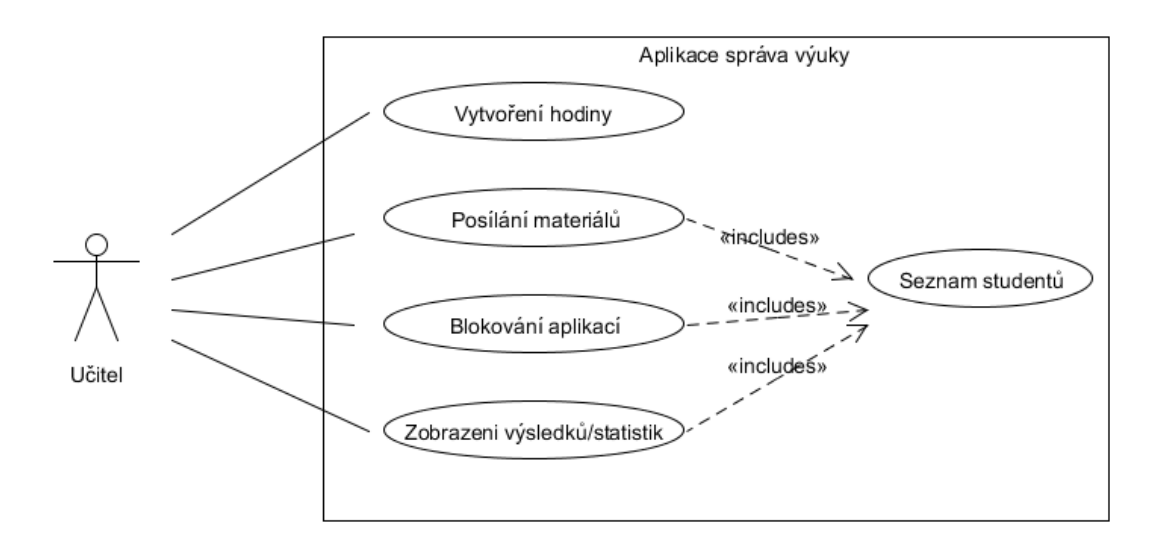

<span id="page-32-0"></span>Obrázek 2.3: Diagram uc Správa výuky ze strany učitele

#### <span id="page-32-1"></span>**UC1 - Vytvoření hodiny**

- 1. Případ užití začíná, jestliže se učitel rozhodl vytvořit hodinu.
- 2. Aplikace zobrazí seznam tříd a vybere jakým způsobem se má tato hodina zobrazovat. Dále tu jsou zobrazeny předměty, z kterých si učitel vybere požadovaný předmět.
- 3. Jestliže učitel vybere předmět, objeví se šablony pro daný předmět pro volbu, jak vyučující chce, aby úloha vypadala. Po vybrání je na učiteli vyplnění obsahu dané šablony.
- 4. Po potvrzení se hodina uloží na server pod danou třídu.

#### <span id="page-33-2"></span>**UC2 - Posílání materiálů**

- 1. Učitel vybere materiál, který chce poslat studentům
- 2. Include (Seznam studentů)
- 3. Po potvrzení materiály pošle na zařízení studentů.

#### <span id="page-33-3"></span>**UC3 - Blokování aplikací**

- 1. Include (Seznam studentů)
- 2. Zobrazí se aplikace, které jsou nainstalované na zařízeních studentů.
- 3. Učitel zvolí o jaké aplikace jde a zablokuje je.

#### <span id="page-33-4"></span>**UC4 - Zobrazení výsledků/statistik**

- 1. Include (Seznam studentů)
- 2. Po potvrzení se objeví jednotlivé výsledky/statistiky

#### **UC5 - Seznam studentů**

- 1. Aplikace zobrazí seznam studentů.
- 2. Učitel vybere studenty.

#### <span id="page-33-1"></span>**2.1.4 Správa vyučování**

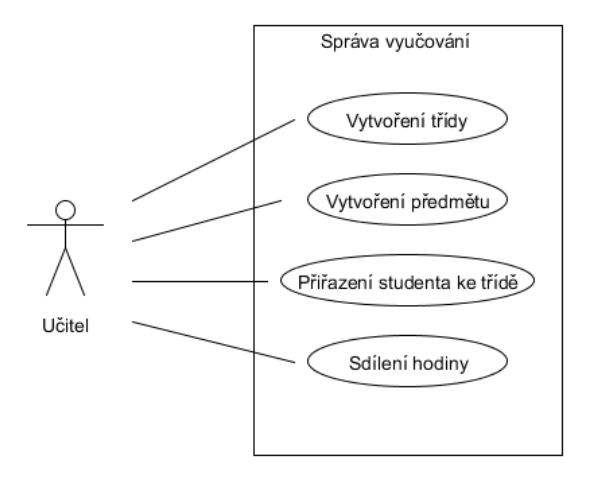

<span id="page-33-0"></span>Obrázek 2.4: Diagram uc Správa vyučování

#### **UC1 - Vytvoření třídy**

- 1. Případ užití začíná, jestliže se učitel rozhodne přidat novou třídu, kterou dostal k výuce.
- 2. Aplikace zobrazí formulář umožňující zadat název třídy.
- 3. Učitel vyplní název.
- 4. Po potvrzení se třída uloží a vytvoří na serveru složku.

#### **UC2 - Vytvoření předmětu**

- 1. Případ užití začíná, jestliže se učitel rozhodne přidat nový předmět.
- 2. Aplikace zobrazí formulář umožňující zadat název předmětu.
- 3. Učitel vyplní název.
- 4. Po potvrzení se předmět uloží a vytvoří na serveru složku.

#### **UC3 - Přiřazení studenta ke třídě**

- 1. Případ užití začíná, když se učitel snaží přiřadit studenta k třídě.
- 2. Učitel si vybere třídu.
- 3. Aplikace zobrazí učiteli seznam studentů v dosahu zařízení.
- 4. Učitel vybere studenta a po výběru ho přiřadí.
- 5. Učitel volbu uloží a na server se nahraje do složky dané třídy informace o přidání studenta.

#### **UC4 - Sdílení hodiny**

- 1. Případ užití začíná, když se učitel rozhodne danou hodinu uvolnit pro třídu.
- 2. Učitel si vybere třídu.
- 3. Aplikace zobrazí seznam hodin pod danou třídou i s informacemi, zda už se sdílela nebo ne.
- 4. Vybere hodinu.
- 5. Po potvrzení se hodina zasdílí a studentům se stáhne.

## <span id="page-35-0"></span>**2.2 Návrh aplikace**

#### **2.2.1 První návrh**

Prvním návrhem, jak by měla aplikace fungovat, bylo řešení, které stojí na komunikaci server-klient. Server by byla učitelova část a studentská část by byla klientská.

Výhody:

- Odpadává potřeba k připojení internetu.
- Učiteli do toho nemůže nikdo zasahovat.

Nevýhody:

- Vše je na učitelově zařízení stahování jindy, než při hodině, není možné.
- Velikost dat v paměti každé zařízení má určité množství paměti, po určité době přijde chvíle, kdy nebude žádná volná a bude nutné část paměti uvolnit.
- Při neustále komunikaci mezi uživateli by se na učitelově zařízení brzy vyčerpala baterie

### **2.2.2 Druhý návrh**

Další návrh také pracuje s myšlenkou na komunikaci server-klient. Rozdíl je v tom, že server běží někde na počítači a je přístupný z internetu. Klientem jsou teď zařízení jak učitelovo, tak i studentovo.

Tento návrh má následující výhody:

- Šetří pamětí díky tomu, že se data ukládají na server, tak už není potřeba si je ponechávat v zařízení.
- Dostupnost všechny materiály jsou na serveru, takže pokud k nim byly přiřazeny, tak k nim mají uživatelé přístup.
- Vytváření hodin vytváření na tabletech už není jedinou možností. Nyní lze vyučovací hodiny vytvořit lehce i pomocí webového rozhraní.

Nevýhoda:

• Potřeba připojení k internetu

## <span id="page-36-0"></span>**2.3 Vyučovací hodiny**

Při prvotních návrzích bylo zvoleno takové řešení, že do obyčejného .txt souboru se postupně uloží postupně informace o úloze: název předmětu, co bude obsahovat, co bude dělat a jak bude vypadat rozložení úlohy. Před každou informaci o úloze ještě předchází pojmenování informace pro pozdější vyseparování.

V posledním návrhu řešení se pracuje stále s .txt souborem, ale obsah už se liší. Obsahuje:

- Název předmětu
- Číslo šablony
- Potřebný obsah do šablon

Pro usnadnění pro učitele se zde pracuje se šablonami. Podle toho, jaký předmět si učitel zvolí, se zobrazí další postup a podle volby se objeví daná šablona. Pro učitele to znamená:

- + odpadnutí práce pro rozložení úlohy
- $\bullet$  + rychlejší tvoření úloh
- - závislost na omezeném počtu šablon

## <span id="page-36-1"></span>**2.4 Struktura složek**

Hierarchie složek na serveru vypadá následovně:

- 1. Název učitele při registraci jako učitele se na serveru vytvoří složka podle jména učitele. Tato složka se nachází na začátku.
- 2. Složka materiály, předměty a třídy.

Ve složce materiály už se dále nevětví, zde jsou už jen soubory. Pro předměty se to dále větví na:

- 1. Název předmětu
- 2. Soubory hodin

Pro třídy se to větví:

- 1. Názvy tříd
- 2. Názvy studentů + soubory hodin
- 3. Informace o studentech

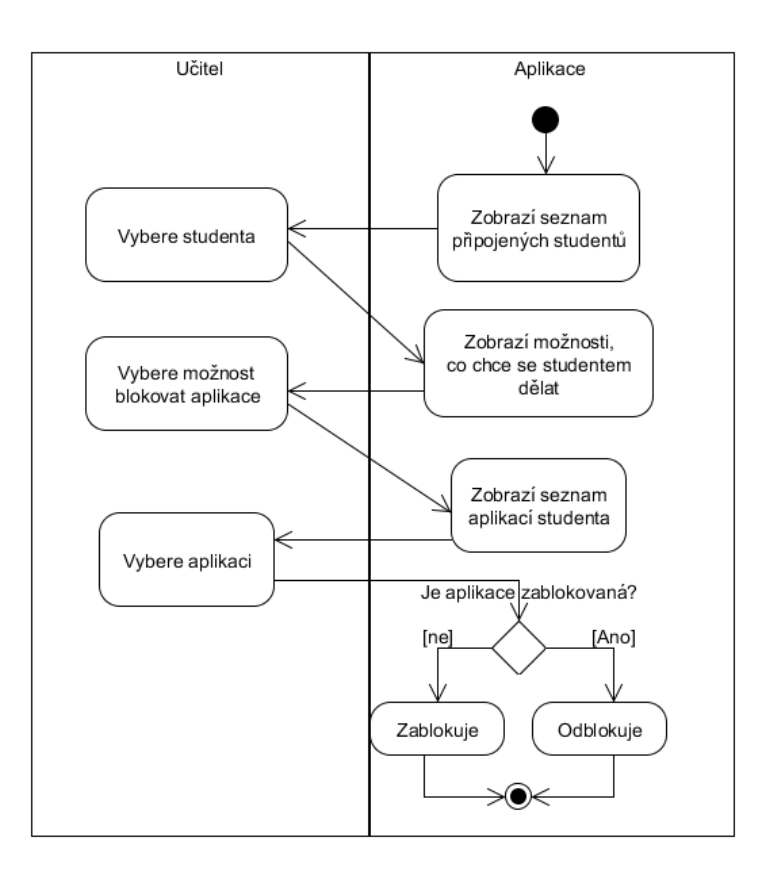

<span id="page-37-1"></span>Obrázek 2.5: Diagram aktivit - zablokování a odblokování cizí aplikace

## <span id="page-37-0"></span>**2.5 Zablokování aplikací**

Diagram [2.5](#page-37-0) popisuje jak zablokovat a odblokovat aplikace. Pro možnost zablokovat aplikace na studentských zařízeních je potřeba několika věcí:

- Heslo
- Připojení se studentem
- Databáze

## **Heslo**

Aplikace nebrání zapnutí jiných aplikací na zařízeních studentů, ale dokáže je blokovat vyžadováním hesla. Toto heslo zadává učitel u sebe a posílá studentům.

## **Připojení se studentem**

Aby učitel mohl blokovat aplikace u studenta, tak musí být k sobě připojeni. Vyučujícímu potom stačí zvolit, kterou aplikaci studentovi znemožnit spustit a tato informace se odešle ke studentovi.

### **Databáze**

Pro kontrolu, jaké aplikace má blokovat, je potřeba někde ukládat informace, k tomu se hodí databáze. Po přijetí příkazu, jaká aplikace se má zablokovat, se informace uloží.

Databáze obsahuje tabulky:

- Tabulka s informacemi obsahuje mimo jiné heslo pro odblokování
- Tabulka pro uložení jaké aplikace blokovat
- Tabulka uživatelů na zařízení

## <span id="page-38-0"></span>**2.6 Služby[\[1\]](#page-52-0)**

Ke kontrolování toho, jaké aplikace jsou na studentském zařízení blokovány, je zapotřebí proces, který běží na pozadí zařízení. Tomuto procesu se říká služba. Spouští se s prvním otevřením aplikace a dokáže běžet i po vypnutí. Tato služba umožnuje v určitých intervalech kontrolovat dané operace.

## **Blokování aplikací**

Pokud je otevřená aplikace, která je uložena v databázi jako blokovaná a služba právě provádí kontrolu, a pokud se shoduje s nějakým výsledkem, potom se zobrazí okno, které požaduje heslo pro umožnění dočasného spuštění aplikace.

Zadá-li student heslo správně, potom se do databáze uloží informace o odblokování a uloží se i čas, do kdy je odblokovaná. Po uplynutí doby bude opět vyžadováno heslo. Pro kontrolu, jestli je aplikace blokovaná, je zvolen interval tří sekund. Po zadání hesla se aplikace odblokuje na 5 minut.

## <span id="page-38-1"></span>**2.7 Oprávnění**

Pro funkčnost některých částí je potřeba systémové oprávnění. Oprávnění je tu proto, aby si jednotlivé aplikace nedělaly, co chtějí. Tato oprávnění se píší do manifestu a při instalování se uživateli zobrazí, jaká oprávnění instalovaná aplikace vyžaduje.

Oprávnění vyžadující tato práce:

• android.permission.WRITE\_EXTERNAL\_STORAGE - povoluje aplikaci zapisovat do paměti

- android.permission.INTERNET umožňuje aplikaci přístup k internetu
- android.permission.ACCESS\_NETWORK\_STATE povoluje aplikaci k přístupu informacím o sítích

## <span id="page-39-0"></span>**2.8 Návrh uživatelského rozhraní**

Aplikaci budou používat studenti i učitelé. Je proto na místě zvolení takového návrhu uživatelského rozhraní, které bude pro obě strany snadno čitelné a použitelné.

Grafika a rozložení je vždy polovina úspěchu aplikace. Pokud by měla aplikace sebelepší funkcionalitu, tak bez správného rozmístění ovládacích prvků nemá aplikace dlouhou životnost. Platí to zvláště ve školách, kde je potřeba mít vše důležité po ruce.

Pro lepší vizualizaci aplikace nabízí Android ovládací prvky Android design guidelines[\[8\]](#page-52-8). Při vhodném použití těchto prvků se šance prosadit se v konkurenci zvyšuje.

#### **2.8.1 Prvky UI**

Android poskytuje a umožnuje programátorovi mnoho grafických prvků[\[8\]](#page-52-8). Za zmíňku stojí prvky fragment a action bar, které aplikace využívá.

#### **2.8.1.1 Fragmenty**

Fragmenty byly vytvořeny proto, aby vývojářům usnadnily vytváření aplikací pro přizpůsobení velkých a malých displejů. Nacházejí se mezi activitou a view. Za úkol mají obalit nějaký funkční celek.

Fragmenty byly přidány do Androidu s verzí 3.0. Tehdy nemohl Google jen tak zavrhnout předešlé verze, proto vznikla knihovna Support Library [\[9\]](#page-52-9), která portuje fragmenty na dřívější verze. Tato knihovna se automaticky přidává při novém projektu.

#### <span id="page-39-2"></span>**2.8.1.2 Action bar[\[10\]](#page-52-10)**

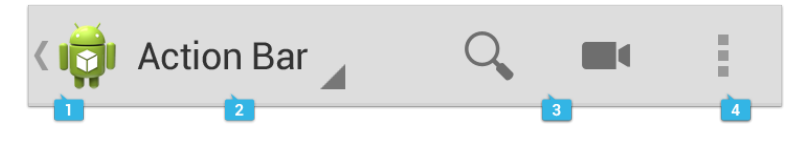

<span id="page-39-1"></span>Obrázek 2.6: Action bar

Action bar je navigační prvek, který uživateli říká, kde se v aplikaci právě nachází. Výskyt tohoto Action Baru je ve vrchní části obrazovky. Na obrázku [2.8.1.2](#page-39-2) je vidět následující:

- 1. Ikona aplikace, která je kombinovaná s tlačítkem zpět
- 2. Název obrazovky
- 3. Tlačítka pro akci akce, které jsou nejdůležitější.
- 4. Action overflow zde jsou akce, které se nevešly na obrazovku, nebo nejsou důležité.

Action bar byl do Androidu přidán se stejnou verzí jako fragmenty a pro předešlé verze využívá stejnou knihovnu.

### **2.8.2 Obrazovky**

Aplikace obsahuje následující obrazovky:

- Přihlašovací
- Učitelskou
- Studentskou

#### **2.8.3 Přihlašovací obrazovka**

Přihlašovací obrazovka je první, kterou uživatel uvidí. Nachází se zde tlačítka pro přidání účtu a rozlišení role uživatele.

#### **2.8.4 Učitelova obrazovka**

Po přihlášení učitel vidí na vrchu Action Bar, ve kterém jsou prvky menu. Zobrazení je rozděleno na dvě části pomocí fragmentů. Levá část obsahuje seznam tříd, které spadají pod učitele. Pravá část obsahuje obsah po výběru třídy z levé části a seznam hodin, které už proběhly. Pro přehlednost jsou tyto hodiny seřazeny. Nahoře jsou novější a ve spodní části starší.

Menu obsahuje následující akce:

- Vyučování
- Správa vyučování
- Vytvoření hodiny
- Materiály
- Zablokování aplikací
- Výsledky/statistiky
- Editace účtu

## **Vyučování**

Při této volbě se zobrazí stejné možnosti jako po přihlášení a to seznam tříd a hodiny vybrané třídy.

### **Správa vyučování**

Na levé straně se objeví nabídka podle případu užití [2.1.4.](#page-33-1) Po zvolení možnosti z nabídky se na pravé straně zobrazí příslušné inputy.

### **Vytvoření hodiny**

Po vybrání se zobrazí na obrazovce obsah podle případu užití [2.1.3](#page-32-1)

### **Materiály**

Po této volbě se zobrazí možnost nahrání materiálu nebo poslání materiálu studentům. Při nahrání materiálu se zobrazí input pro vložení souboru a tlačítko nahrát. Při poslání materiálu se podle případu užití [2.1.3](#page-33-2) zobrazí seznam materiálu na levé straně a vpravo seznam studentů s checkboxy.

### **Zablokování aplikací**

V levé části se zobrazí seznam studentů a po zvolení studenta se na pravé straně zobrazí seznam jeho aplikací. Případ užití [2.1.3.](#page-33-3)

## **Výsledky/statistiky**

Na levé straně se zobrazí seznam studentů. Po vybrání se zobrazí výsledky a statistiky. Případ užití [2.1.3.](#page-33-4)

#### **Editace účtu**

Zobrazí se na obrazovce inputy s dosavadními údaji pro editaci.

## **2.8.5 Studentova obrazovka**

Stejně jako učitelova, tak i studentova obrazovka obsahuje Action Bar s menu. Po přihlášení student uvidí Action Bar a obrazovku opět rozdělenou na dvě části. V levé části vidí seznam hodin a po vybrání se zobrazí seznam jednotlivých kroků v hodině [5](#page-41-0) . Po vyběru, se vedle objeví daný obsah kroku hodiny.

Menu obsahuje následující akce:

<span id="page-41-0"></span>• Seznam hodin

 ${}^{5}$ Seznam kde po zvolení prvního kroku objeví například text ke čtení a pro druhý krok zobrazí cvičení v dané hodině.

- Materiály
- Profil
- Editace

#### **Seznam hodin**

Zobrazení je stejné jako po přihlášení.

### **Materiály**

Zobrazí se seznam materiálů, které učitel poslal studentům.

## **Profil**

Zobrazí se informace o profilu studenta a jeho výsledky a statistiky.

## **Editace**

Zobrazí se na obrazovce inputy s dosavadními údajemi pro editaci.

# Kapitola **3**

## **Implementace**

<span id="page-44-0"></span>Tato sekce obsahuje implementační nástroje a jednotlivé kroky implementace.

## <span id="page-44-1"></span>**3.1 Implementační nástroje**

Pro programování na Android bylo dlouhou dobu jen jedno oficiálně podporované prostředí a to Eclipse s pluginem ADT. Od 16. května 2013 bylo vydáno Adroid studio. Tyto oba nástroje pro programování jsou zcela zdarma ke stažení.

## <span id="page-44-2"></span>**3.2 Databáze**

Pro ukládání dat je zvolena databáze typu SQL. Při vytvoření databáze se využívá třída SQLiteOpenHelper. Aby byly v kódu přehlednější názvy tabulek a jejich attributů, byla proto vytvořena třída DBOpenHelper, která dědí od SQLiteOpenHelper. V této třídě se pro přehlednost jakékoliv názvy píší do statických proměnných. Ty jsou navíc ještě public, takže když bude potřeba pracovat s nějakou tabulkou, tak programátor nebude muset nic zadávat ručně, ale jen si zažádá o název proměnné v této třídě.

```
public static final String table block app = " block app";
public static final String table_password = "password";
public static final String mName = "name";
public static final String mLock = "lock";
```
## <span id="page-44-3"></span>**3.3 Nahrávání dat na server**

Aby bylo možné nahrát jakýkoliv soubor na server, tak je zapotřebí mít na serveru php kód.

```
\langle?php
$file\_path = "uploads /";$ file \ path = $ file \ path .basename (\$_FILES \lceil ' uploaded _file ' \rceil ' name ' \rceil);
if (move uploaded file (\frac{1}{2} FILES ['uploaded file ' \left| \right| ' tmp name \left| \right|,
$ file \ path ) {
    echo " success";
\} e l s e \{echo " fail";
}
 ?>
```
Tento kód je první verzí nahrávání na server. Dělá to, že přijímá požadavky od url, které dodá aplikace a ty zpracovává.

Posílání požadavků funguje tak, že při nahrávání se v aplikaci vytvoří HttpURLConnection do kterého se tyto požadavky nastaví.

```
HttpURLConnection conn = null;.
.
.
conn = (HttpURLConnection) url.openConnection ();
conn.setDoInput (true);
conn.setDoOutput (true);
conn.setUseCaches (false);
conn . setRequestMethod ( "POST " ) ;
conn . setRequestProperty ("Connection", "Keep-Alive");
conn.setRequestProperty ("ENCTYPE", "multipart/form-data"
conn.setRequestProperty ("Content-Type", "multipart/form-data;\text{boundary} = " + \text{boundary} ;
conn.setRequestProperty ("uploaded_file", fileName);
```
Je dobré zmínit nutnost správného napsání každého požadavku. Stačí vynechání jednoho slova a už dochází k chybnému odeslání.

Po zadání dojde k odeslání na server, který si to sám už zpracuje.

## <span id="page-45-0"></span>**3.4 Blokování aplikací**

#### **3.4.1 Zablokování a odblokování**

Pro zobrazení aplikací, které jsou nainstalovány, je použita metoda getPackageManager(), která vrací jména všech balíčků nainstalovaných aplikací na zařízení. Pro eliminaci nežádoucích balíčků se pro každý balíček provádí kontrola, zda-li se jedná o normálně spustitelnou aplikaci. Pokud je to spustitelná aplikace, tak se přidává do seznamu "applist".

i f  $(nul] := packageManager.$  $getLaunchInternetForPackage (info.packageName))$  $applist.add(int6);$ }

Tento seznam se zobrazí uživateli a ten si vybere jakou aplikaci zablokovat nebo odblokovat. Při kliknutí se "zavolá" metoda switchAccess(), která updatne stav - podle toho, co uživatel zvolil. Pokud není zablokovaná:

```
updatedValues. put (DBOpenHelper. lock, 1);updatedValues.put (DBOpenHelper.unlock, 0);
```
A pokud už byla zablokovaná:

```
updatedValues.put (DBOpenHelper.lock, 0);updatedValues.put (DBOpenHelper.unlock, 1);
```
### **3.4.2 Kontrola zablokovaných aplikací**

Služba kontroluje každé tři sekundy, jestli zrovna zapnutá aplikace není blokovaná. Služba, která toto kontroluje v aplikaci, se jmenuje BlockingService a dědí od třídy Service. Pro to, aby se služba opakovala, jde využít systémovou třídu AlarmManager, která spravuje časové události, nebo použít opakující se časovač. Tato aplikace využívá druhé možnosti.

```
private Handler mHandler = new Handler ();
private Timer timer = null;
.
.
.
\text{timer} = \text{new Timer} ( );
timer.scheduleAtFixedRate(new TimeDisplayTimerTask(), 0,
3000;
```
Ve třídě TimeDisplayTimerTask se nachází zjištění aktuálně zapnuté aplikace. V danou chvíli může běžet více aplikací, nás ale zajímá pouze ta, co je spuštěna na vrchu. Zjistí se aktuálně běžící:

 $activityManager = (ActivityManager) get SystemService$ (ACTIVITY SERVICE);  $List <$ ActivityManager. RunningAppProcessInfo $>$  procInfos =  $activityManager.getRunningAppProcess($  ;

#### 3. Implementace

Nyní se zkontroluje, zda není v popředí:

```
for (ActivityManager.RunningAppProcessInfo
                            appProcess : procInfos) {
 if (\text{appProcess. importance} = \text{ActivityManager}.RunningAppProcess In fo .IMPORTANCE_FOREGROUND) {
.
.
.
                  }
}
```
Pokud splní podmínku, tak dochází k vyhledávání v databázi. Zde je vhodné si všimnout, že nemusíme kontrolovat celou databázi. Pokud "jsme v podmínce", tak známe aplikaci, která právě běží. Potom stačí pouze "vytáhnout" název jejího balíčku:

```
Cursor c = mDb. query (DBOpenHelper . block_app, null,
DBOpenHelper.name+"="+appProcess.processName.toString()
 null, null, null, null);
```
Jestliže se nenašel žádný výsledek, potom dojde k ukončení a už není nutné provádět žádné operace. Pokud se však výsledek našel, potom se vytahují data a kontroluje se dále. Dále se kontroluje i tehdy, pokud došlo k zablokovaní. Jestliže ano, tak dalším parametrem pro kontrolu je, zda-li uživatel už nezadal heslo. Pokud ano, tak se zkontroluje čas, jestli se už nepřesáhla doba. Pokud už doba mez přesáhla, tak se objeví okno vyžadující heslo.

## Kapitola **4**

## **Testování**

<span id="page-48-0"></span>Hlavní cílem testování byla funkčnost všech implementovaných funkcionalit.

## <span id="page-48-1"></span>**4.1 Použitá zařízení**

Pro testování aplikace byla použita tato zařízení:

- Google Nexus 7 verze Androidu 5.1, rozlišení displeje 1280 x 800
- Lenovo IdeaTab A3000 3G verze Androidu 4.2, rozlišení displeje 1024 x 600

## <span id="page-48-2"></span>**4.2 Průběžné testování**

Testování probíhalo průběžně během programování aplikace. Každá funkce se po naprogramování ihned testovala.

## <span id="page-48-3"></span>**4.3 Testovací scénář**

Do testovacího scénáře byla zahrnuta tato testování<sup>[6](#page-48-4)</sup>:

- Přidání nových uživatelů studentů a učitelů
- Vytvoření třídy
- Vytvoření předmětu
- Připojení studenta ke třídě
- Vytvoření hodiny
- Sdílení hodiny

<span id="page-48-4"></span><sup>&</sup>lt;sup>6</sup> Jednotlivé testy jsou popsány ve složce "test" v přiloženém CD.

- Nahrání materiálu
- Sídlení materiálu
- Zablokování aplikace
- Odblokování aplikace

#### **Výsledek**

Všechny testy, kromě jednoho, dopadly dobře. Správně nefunguje pouze zablokování aplikace. Funkcionalita pracuje tak jak má, aplikaci správně zablokuje a při snaze aplikaci zapnout se provedou příslušné operace. To, co je zde špatně, je zobrazení v seznamu aplikací.

Při zablokování jedné aplikace se v pravidelných rozestupech zobrazuje, že jsou zablokovány další, a to i když ve skutečnosti nejsou. Pokud se do toho ještě přidá rolování, tak se zobrazení zablokování posunují na jiné aplikace, ale stále je zablokována jen ta, kterou jsme si zvolili.

## **Závěr**

## <span id="page-50-1"></span><span id="page-50-0"></span>**Zhodnocení splnění cílů BP**

## **Analyzujte aplikace pro správu více zařízení pod OS Android.**

Aplikace pro správu byly analyzovány v sekci [1.2.](#page-20-2) Na základě analýzy se ujasnilo, co se nejvíce hodí do prototypu.

## **Pomocí metod softwarového inženýrství proveďte analýzu požadavků pedagogů ZŠ pro správce výuky na více tabletech s OS Android.**

Analýza funkčních a nefunkčních požadavků se nachází v sekci [1.3.](#page-25-0) Na základě těchto požadavků vznikly jednotlivé funkce, které jsou ve výsledném prototypu.

## **Na základě analýzy navrhněte prototyp aplikace pro správu výuky na tabletech s OS Android.**

Na základě analýzy byla navržena aplikace v kapitole [2.](#page-30-0)

#### **Dle návrhu prototyp implementujte.**

Dle návrhu byla aplikace implementována. V kapitole [3](#page-44-0) byly popsány jednotlivé funkcionality.

## **Vytvořený prototyp podrobte vhodným testům.**

Prototyp byl testován v kapitole [4.](#page-48-0)

<span id="page-51-0"></span>Při testování jsem zjistil, že blokování aplikací se dá obejít. Pokud by student na svém zařízení přidal další účet a zvolil si pro nový účet roli učitele, tak by si potom studenti mezi sebou mohli aplikace odblokovat. Řešením by mohlo být, že na daném serveru by složky učitelů vytvořil administrátor.

Dalším vylepšením je možné přidávání dalších šablon pro předměty.

## <span id="page-51-1"></span>**Přínos práce**

Prototyp aplikace této práce přináší do českého prostředí jednu z prvních aplikací pro správu výuky, která učitelům skutečně pomůže. V budoucnu se výuka bude přenášet na tablety, takže tu bude využití pro jakékoliv vyučovací aplikace.

Tato práce pro mne byla velkým přínosem. I když jsem už programoval v Androidu, tak to byla "pouze" hra, kde jsem se nijak nic nového programovat nenaučil. Naopak při této práci jsem se naučil spoustu nových věcí a získal řadu poznatků o tom, co lze v OS Android dělat. Do budoucna se mi takové poznatky určitě hodí.

## **Literatura**

- <span id="page-52-1"></span><span id="page-52-0"></span>[1] Google: Services [online]. [přístup 2015-05-11]. Dostupné z: [http://](http://developer.android.com/guide/components/services.html) developer*.*android*.*[com/guide/components/services](http://developer.android.com/guide/components/services.html)*.*html
- <span id="page-52-2"></span>[2] Google: Jdu do školy! [software]. [přístup 2015-05-11]. Dostupné z: https://play*.*google*.*[com/store/apps/details?id=](https://play.google.com/store/apps/details?id=cz.techsophia.schoolreadiness&hl=cs) cz*.*techsophia*.*[schoolreadiness&hl=cs](https://play.google.com/store/apps/details?id=cz.techsophia.schoolreadiness&hl=cs)
- <span id="page-52-3"></span>[3] MobilMania: MobilMania.cz – O mobilech víme vše [online]. [cit. 2015-05-09]. Dostupné z: http://www*.*mobilmania*.*[cz/bleskovky/](http://www.mobilmania.cz/bleskovky/android-nadale-dominuje-trhu-se-smartphony-zabira-84-/sc-4-a-1328751) [android-nadale-dominuje-trhu-se-smartphony-zabira-84-/sc-4](http://www.mobilmania.cz/bleskovky/android-nadale-dominuje-trhu-se-smartphony-zabira-84-/sc-4-a-1328751) [a-1328751](http://www.mobilmania.cz/bleskovky/android-nadale-dominuje-trhu-se-smartphony-zabira-84-/sc-4-a-1328751)
- <span id="page-52-4"></span>[4] Google: Google. Android Developers [online]. [cit. 2015-05-10]. Dostupné z: http://developer*.*android*.*[com/about/dashboards/index](http://developer.android.com/about/dashboards/index.html)*.*html
- <span id="page-52-5"></span>[5] Bakalari: BAKALÁŘI Software s.r.o. [online]. [přístup 2015-05-11]. Dostupné z: [http://bakalari](http://bakalari.cz/uvod.aspx)*.*cz/uvod*.*aspx
- <span id="page-52-6"></span>[6] Bakaláři: BAKALÁŘI Software s.r.o [online]. [cit. 2015-05-05]. Dostupné z: http://bakalari*.*[cz/mobilniaplikace/android](http://bakalari.cz/mobilniaplikace/android.aspx)*.*aspx
- <span id="page-52-7"></span>[7] Heux: Classroom Management Software & Interactive e Learning Performance Systems by HeuLab. [online]. [přístup 2015-05-11]. Dostupné z: [http://www](http://www.heux.com/)*.*heux*.*com/
- <span id="page-52-8"></span>[8] Google: Android design [online]. [cit. 2015-05-10]. Dostupné z: [https:](https://developer.android.com/design/index.html) //developer*.*android*.*[com/design/index](https://developer.android.com/design/index.html)*.*html
- <span id="page-52-9"></span>[9] Google: Support Library Features [online]. [cit. 2015-05-10]. Dostupné z: https://developer*.*android*.*[com/tools/support-library/](https://developer.android.com/tools/support-library/features.html) [features](https://developer.android.com/tools/support-library/features.html)*.*html
- <span id="page-52-10"></span>[10] Google: Action Bar [online]. [cit. 2015-05-10]. Dostupné z: [http://](http://developer.android.com/design/patterns/actionbar.html) developer*.*android*.*[com/design/patterns/actionbar](http://developer.android.com/design/patterns/actionbar.html)*.*html

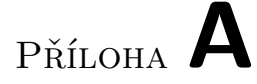

## <span id="page-54-0"></span>**Seznam použitých zkratek**

**ADT** Android Developer Tools

**UI** User interface

- **GUI** Graphical user interface
- **SQL** Structured Query Language
- **UC** Use case

# Příloha **B**

# <span id="page-56-0"></span>**Obsah přiloženého CD**

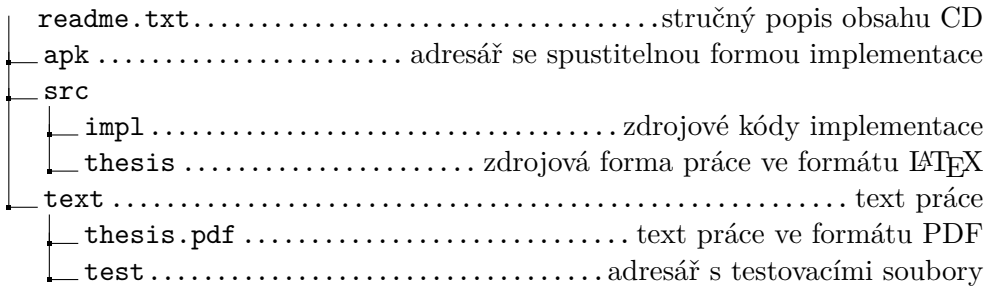